Updates februari 2023

Om de volgende updates te kunnen doen, zal u de laatste versie van onze Sapalogic launcher moeten downloaden. Dat kan door DOWNLOAD UPDATES te nemen en daar kiezen voor SAPALOGIC\_NEXT (= aanvinken) en op UPDATE TOEPASSEN klikken.

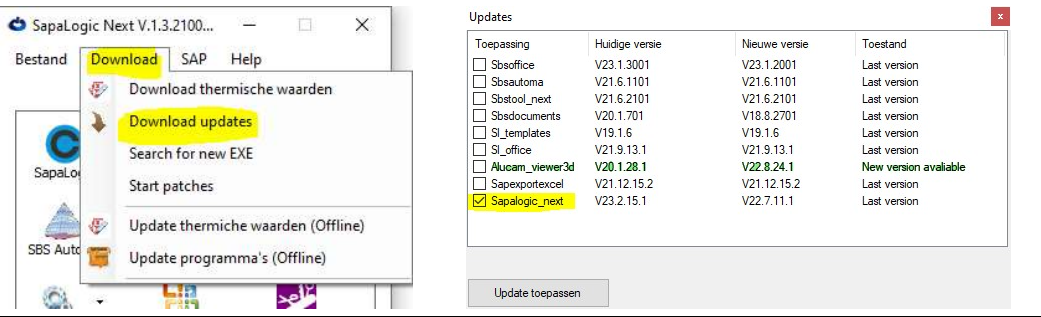

1) Nieuwe Stiletto scharnier van Sobinco

Als u wilt gaan werken met deze scharnier, gelieve ons dan te contacteren om dit door te voeren.

## 2) Nieuwe korte lengtes

Deze is aangepast en u kan de nieuwe lijst inlezen door eerst het nieuwe bestand te downloaden en dan met SBSTool de aanpassingen in te lezen. Voorts is er een foutmelding die zal gegenereerd worden om te melden dat (pré)ano niet kan voor die korte lengtes. OPGEPAST : deze melding zal ook komen als u geen korte lengtes gaat nemen en er wordt verwacht van u dat u zelf ingrijpt !!!!!

Om dit te updaten, moeten er 3 stappen doorlopen worden : stap 1 is het downloaden van het bestand ARTIKELS.MDB, wat u kan doen door in het SapaLogic menu "SAP" te klikken en "Upload Artikels.mdb" te nemen. Na deze upload, moet u voor stap 2 op SBSTool klikken en daar de pulldown menu "Update – Analyse" en de laatste lijn "Import van niet standaard lengtes"

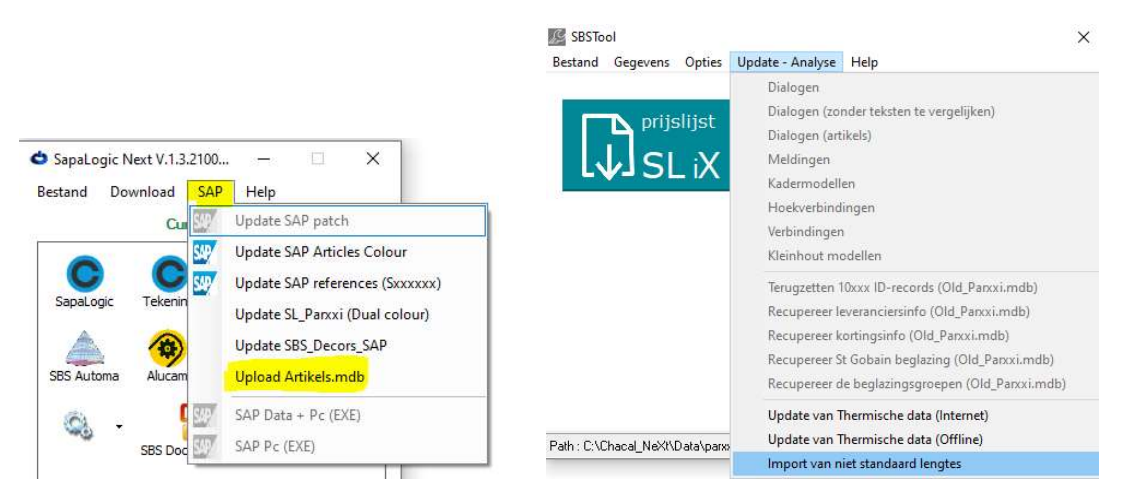

En voor stap 3, moet u weer naar START PATCHES gaan en deze keer de patch voor "Patch\_Preano\_ShortLengths" aanvinken en laten installeren.

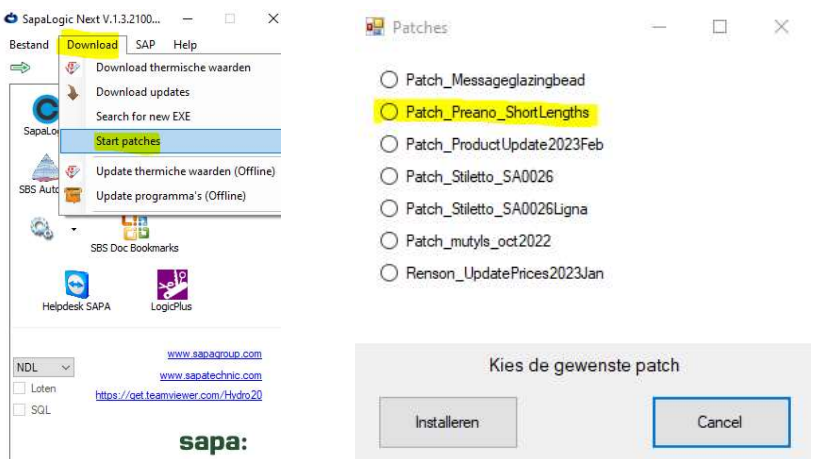

Opgelet, de printscreen van hierboven kan er bij u iets anders uitzien (meer of minder lijnen).

## 3) Aanpassing prijsklasses anodisatie

Vorig jaar zijn enkele anodisatiekleuren tijdelijk van prijsklasse veranderd voor profielen (NIET voor toebehoren en beslag) : om dit te gebruiken, MOET u met de SAP-kleuren werken (= bvb. R9010.330) en kan je die laatste toestand inlezen met uw Sapalogic-launcher door op te starten wat hieronder staat (voor netwerk gebruikers : doe dit liefst als niemand aan het werken is in die database en het hoeft ook maar op 1 van uw toestellen gedaan te worden). Er zal gevraagd worden of u een backup van de vorige toestand wilt maken, dus dat mag je gerust doen natuurlijk.

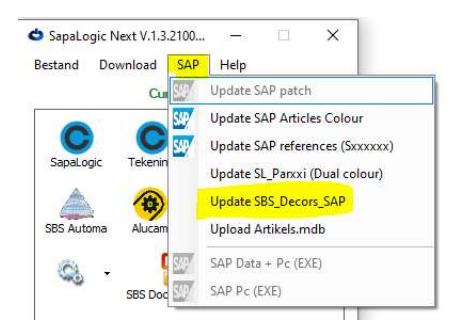

Als u nu bij de kleuren kijkt, zal je daar 3 groepen zien waarin die nieuwe (tijdelijke) kleuren staan.

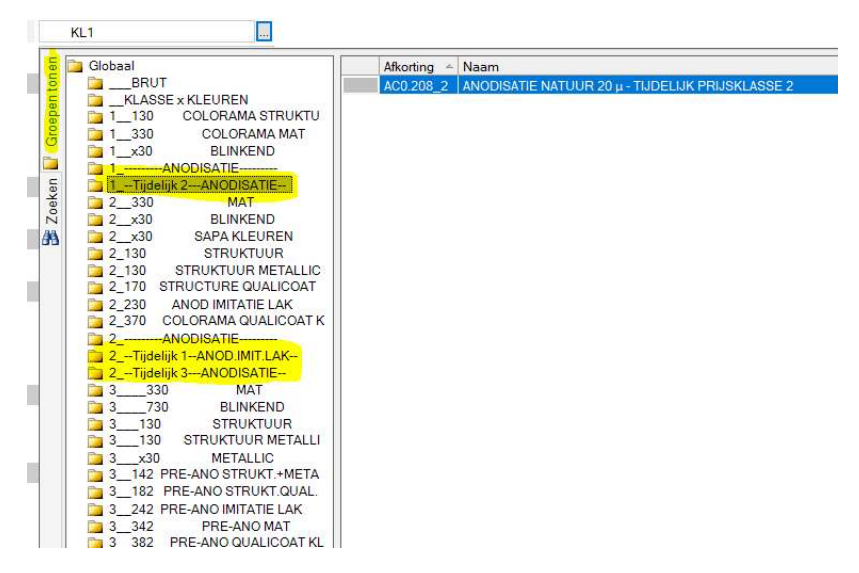

Die nieuwe kleur AC0\_208\_2 bvb. (die 2 geeft aan dat het klasse 2 is) geldt alleen voor profielen, voor toebehoren en beslag blijft dit de originele kleur AC0\_208 (die klasse 1 blijft). Het eerste karakter van de groep geeft aan tot welke prijsklasse de kleuren in die groep behoren en die 3 TIJDELIJKE groepen geven met het 2<sup>de</sup> getal aan naar welke prijsklasse die gegaan zijn.

Voor degenen die de kleuren op alfabetische volgorde opzoeken (= als je op het tabblad ZOEKEN klikt), moet je de naam van de kleur wel kennen, maar je hebt daar ook de kolom met de naam van de groep waar u de omschrijving "tijdelijk" kan terugvinden.

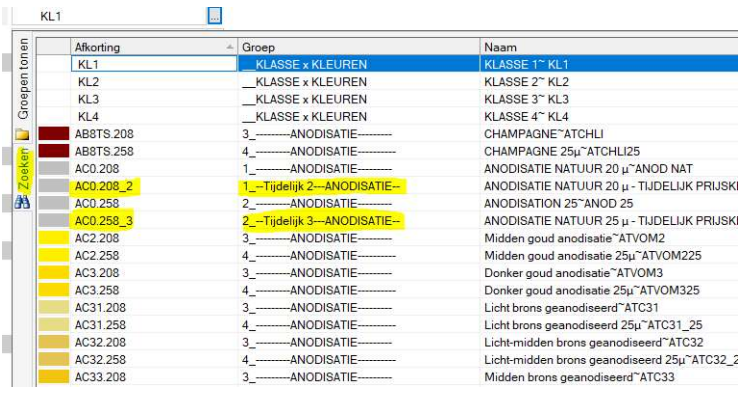

## 4) Hernoemen referenties

Voor de aanpassing van de referenties van schroeven en deursluiters, kan u naar START PATCHES gaan en de patch voor de product update van februari 2023 aanvinken en laten installeren.

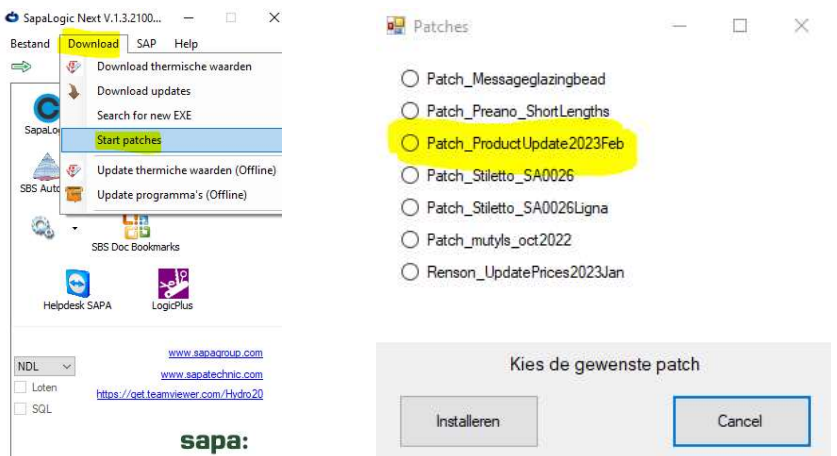

Opgelet, de printscreen van hierboven kan er bij u iets anders uitzien (meer of minder lijnen).

## 5) Nieuwe prijslijst Renson roosters

In december hebben wij nog 'ns een update van de prijzen van Renson roosters gekregen, dus die kan u uploaden mbv Sapalogic-launcher (enkel voor NEXT versies).

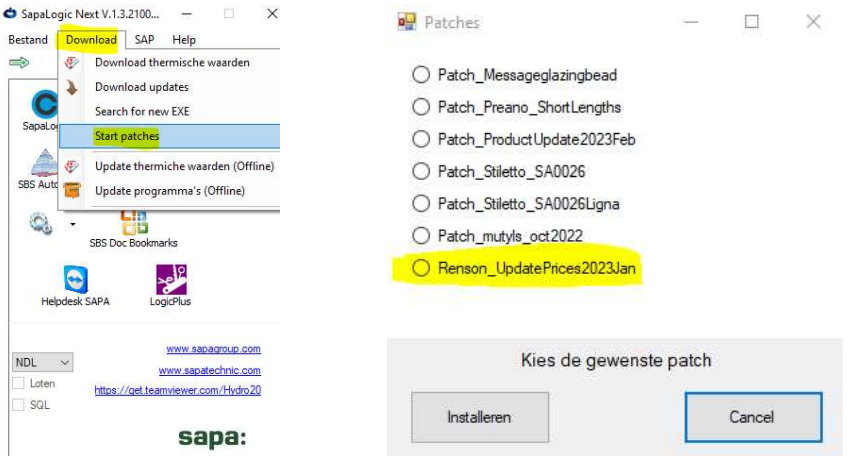

Eens u op START PATCHES geklikt hebt, opent er zich een nieuw scherm en daarin kan je de prijsupdate voor Renson aanvinken en op de knop INSTALLEREN klikken om te laten uitvoeren. Opgelet, de printscreen van hierboven kan er bij u iets anders uitzien (meer of minder lijnen).